## 1. (학생/업무)포털에서 로그인 : 재학생 및 교원의 경우만

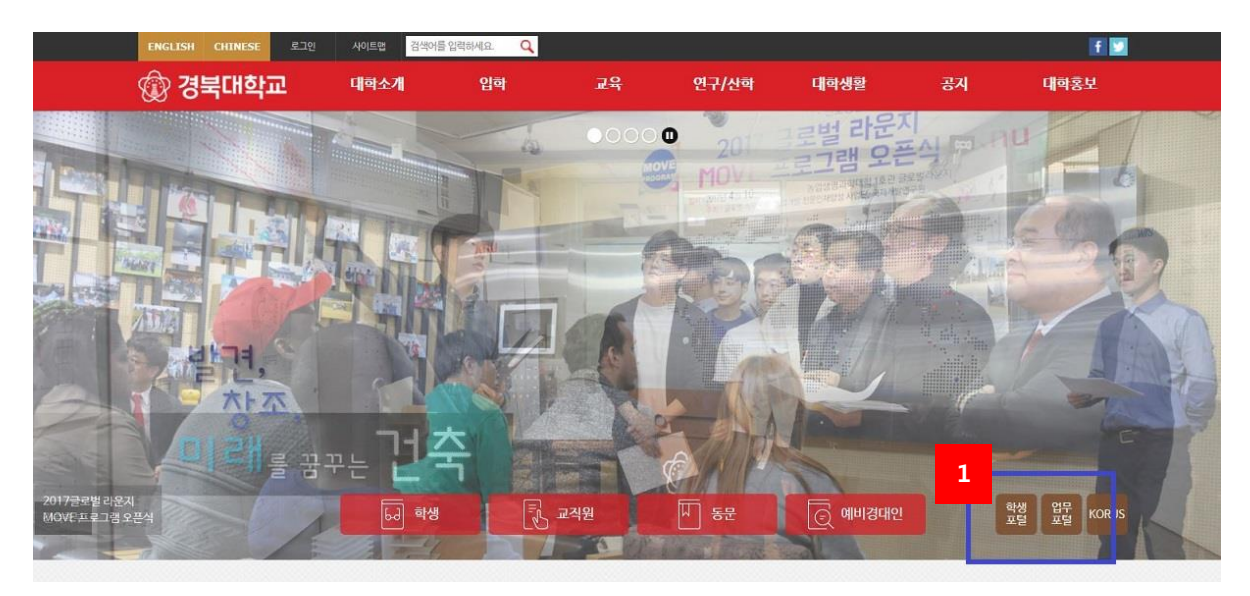

[그림 1-1] 경북대학교 홈페이지 화면

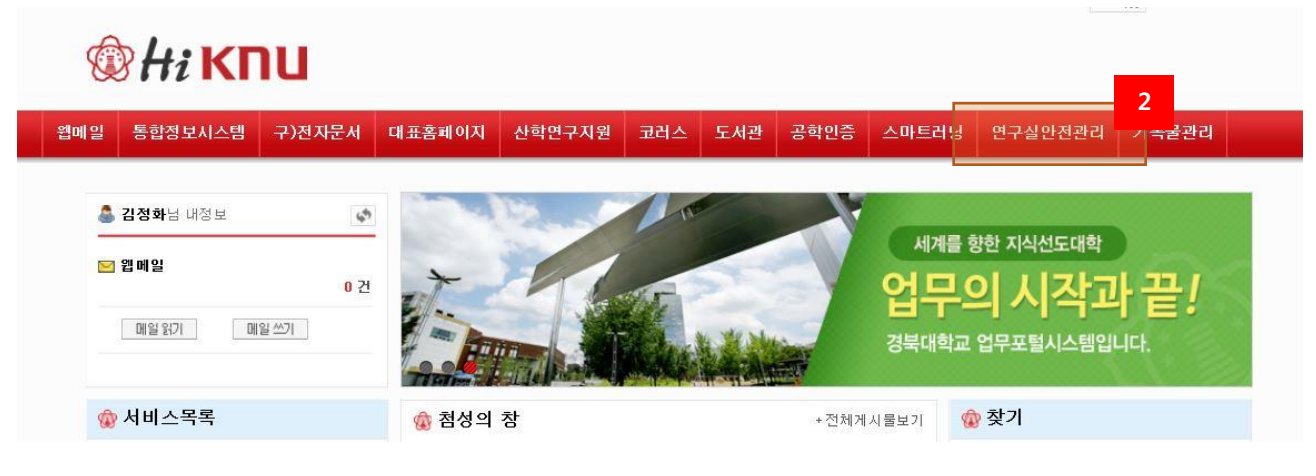

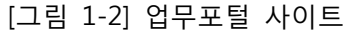

- ① 재학생 및 교직원의 경우, 경북대학교 (학생/업무)포털에 로그인 핚다.
- ② Hi(My) KNU 상단의 '연구실안전관리'를 클릭하여 연구실안전관리시스템에 접속핚다. (자동로그인)

## 2. 연구실안전관리시스템에서 로그인

인터넷 브라우저에 연구실안전관리시스템 주소[\(http://safe.knu.ac.kr\)](http://safe.knu.ac.kr/)를 직접 입력하여 로그인 할 수 있 으며 학내구성원(학생/교직원)인 경우와 그 외 구성원으로 로그인 과정이 구분된다.

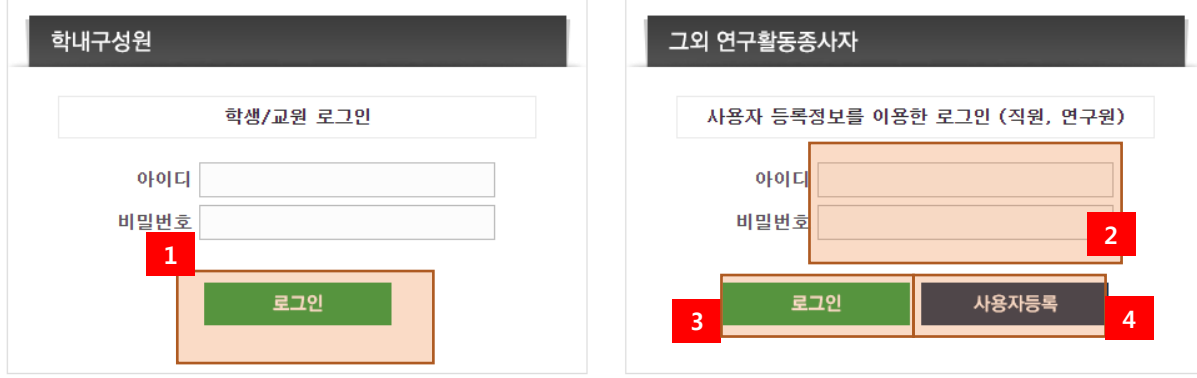

\* 비밀번호를 모르는 교원분들은 포털 로그인 후 '연구실안전관리센터' 배너를 통해 로그인하세요!

[그림 1-2] 로그인 화면

- ① 재학생/교원인 경우, 학내구성원으로 로그인 후 연구실안전관리시스템에 접속핛 수 있다. (학생/업무포털에 접속하는 ID/PW를 이용하여 로그인)
- ② 그 외(수료등록생, 연구원 등)의 경우, 그 외 연구활동종사자에서 사용자등록을 핚다. (등록 시, 기존에 사용하던 학(사)번이 아닌 ID로 등록하여야 핚다)
- ③ 사용자등록 후, 연구실안전관리센터로 승인요청을 해야 핚다.
- ④ 승인완료 후, 등록핚 ID/PW를 이용하여 로그인핚다.